# **Requesting Courses 2024-2025 School Year**

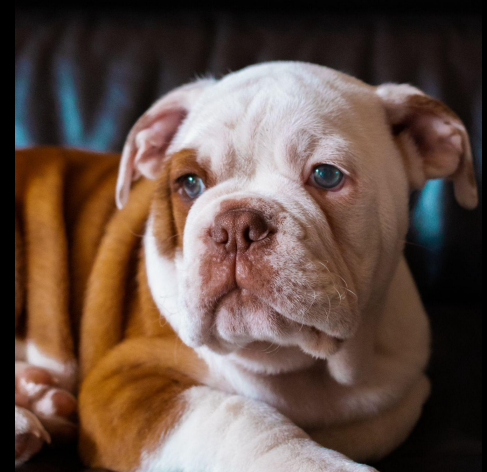

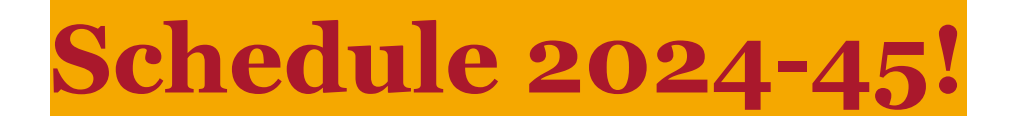

- **● Welcome to the Course Request Tutorial!**
- **● Today, we'll explore how to use Skyward, our user-friendly platform for entering course requests.**
- **● Ensure a smooth academic journey by selecting the right courses for your interests and goals.**

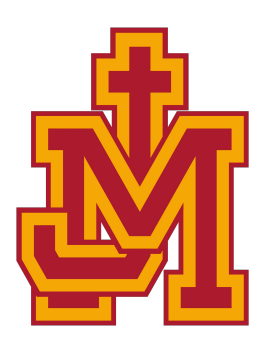

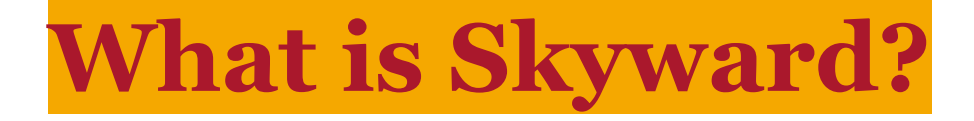

**● Skyward is our online student information system.**

**● It allows you to access your academic information, grades, and request your courses for the upcoming semester.**

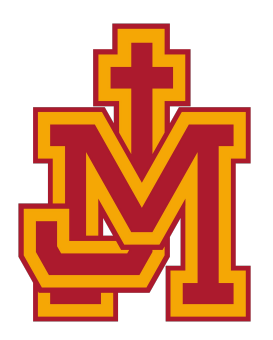

## **Logging into Skyward**

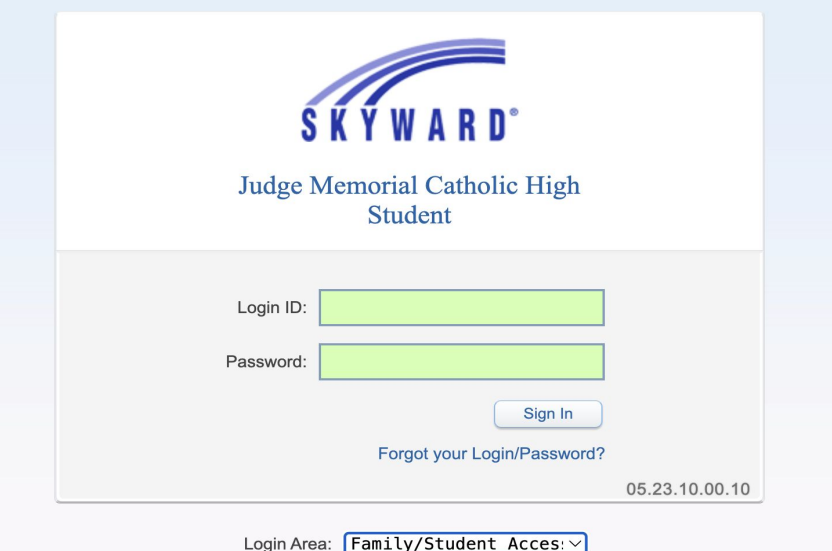

- [skyward.judgememorial.com](http://skyward.judgememorial.com)
- Enter Login ID
- Enter Password

## **Logging into Skyward**

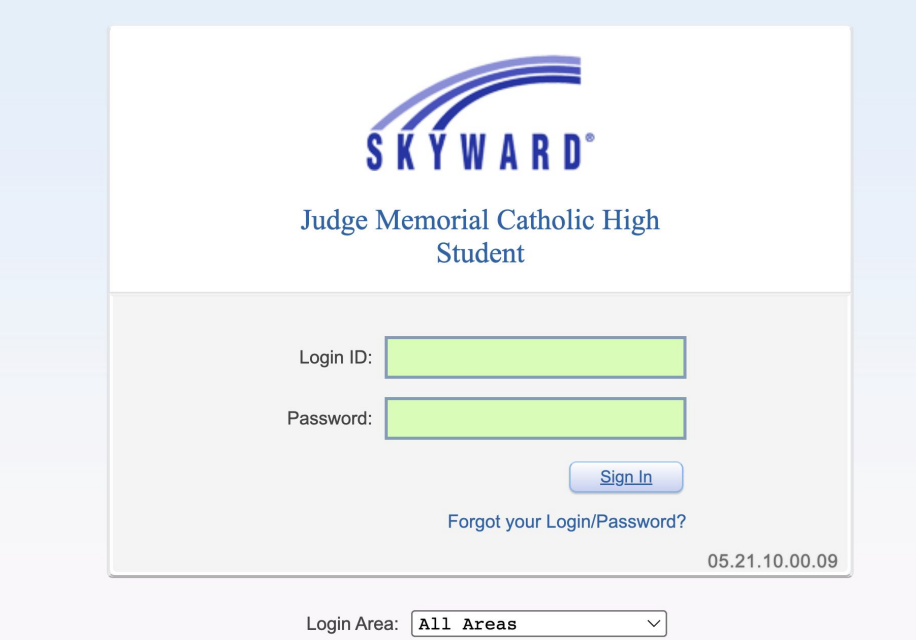

**● If you are unable to log into Skyward - please come to counseling for tech support!**

## **Logging into Skyward**

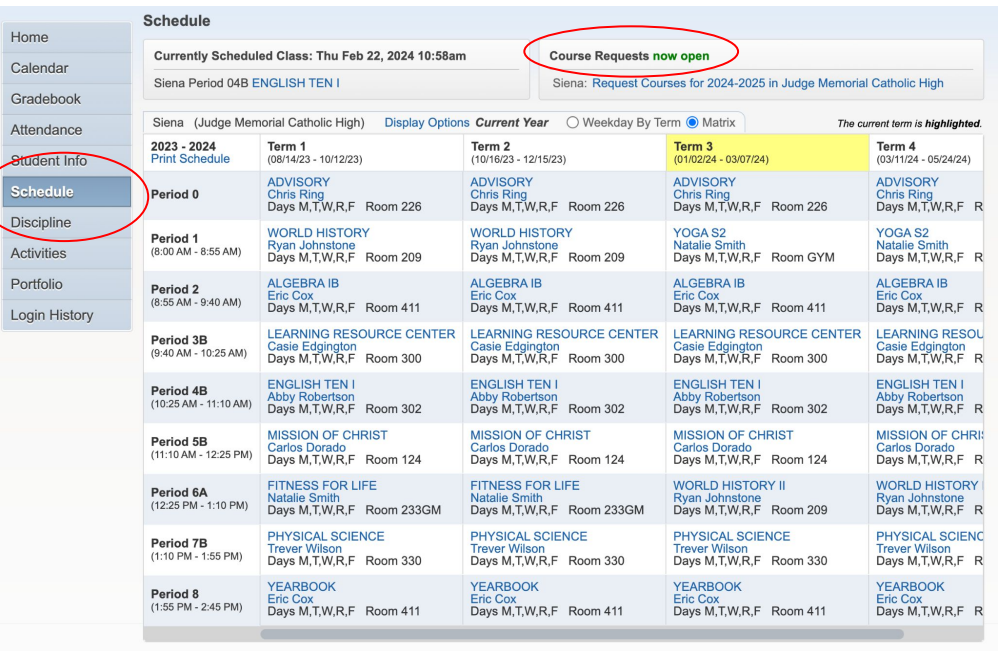

- After you log in, click Schedule to the left of the screen
- You will see Course Request now open - click here

## **Skyward Request Screen**

Available courses for 2024-25 "Add Course"

and "Remove Course" buttons

\* shows that a teacher has recommended this course and it is already in your Selected Courses list

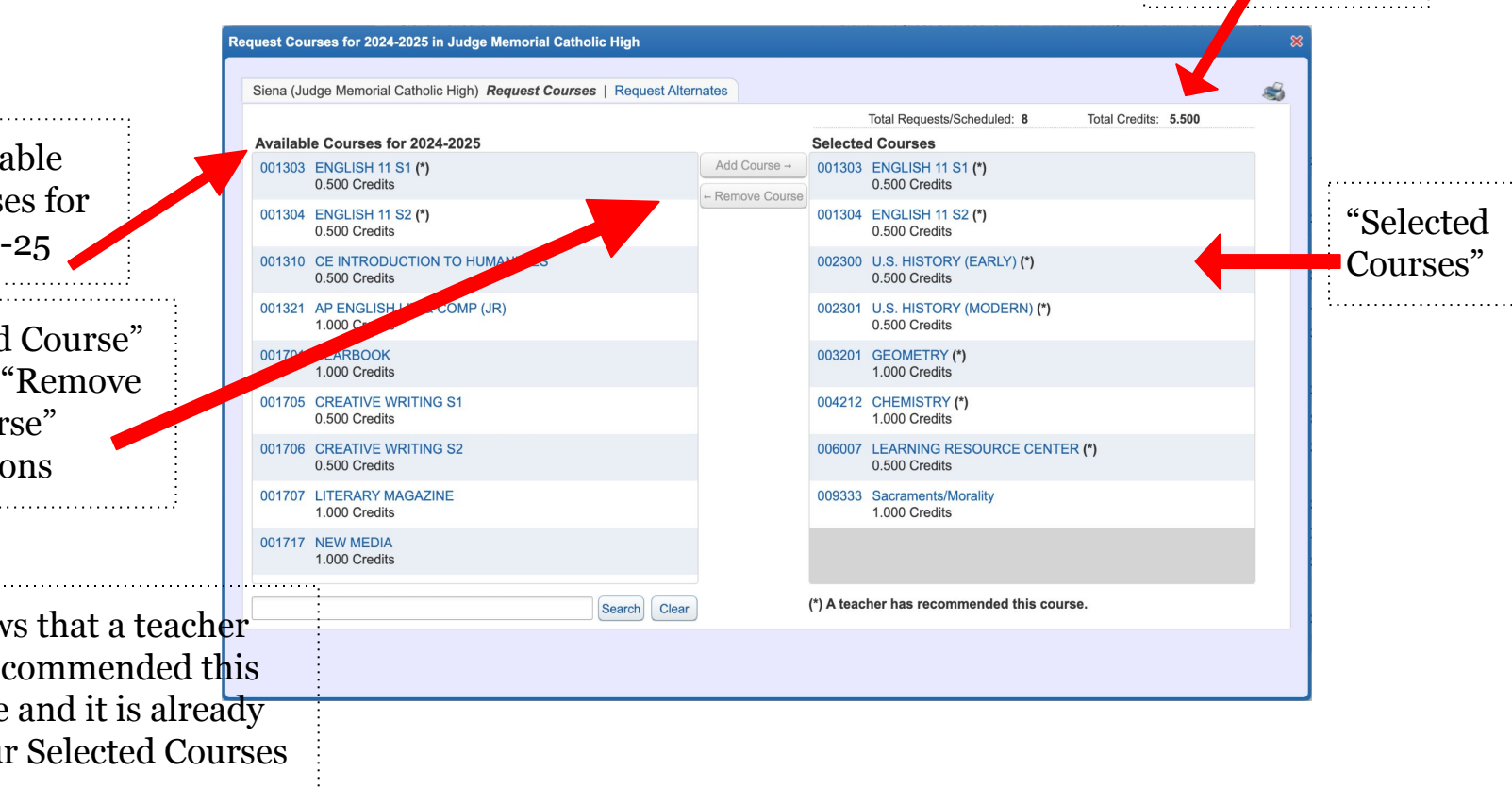

"Total Credits"

#### **Course Requests - Core Classes**

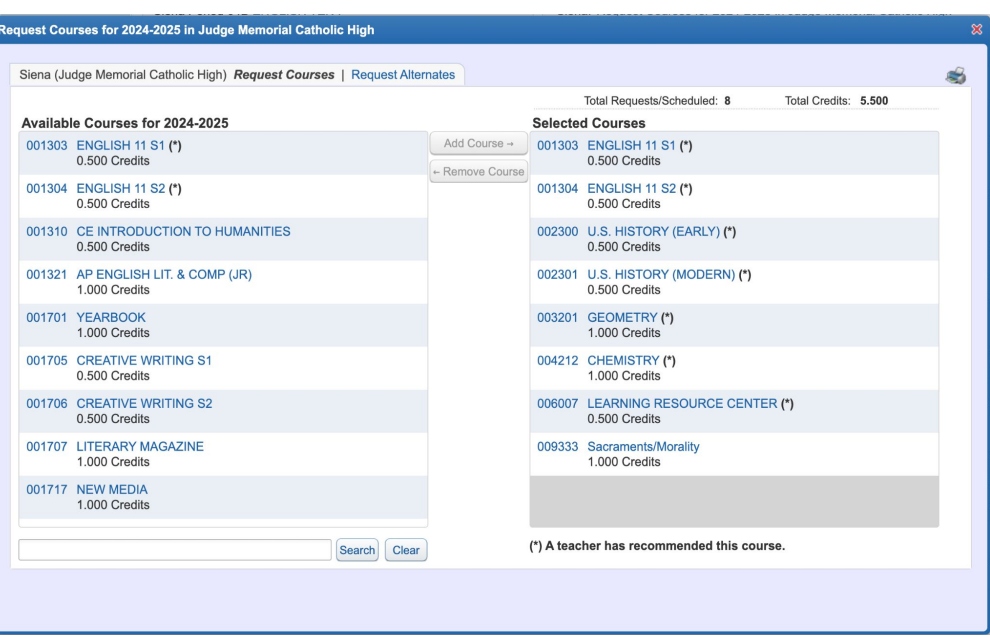

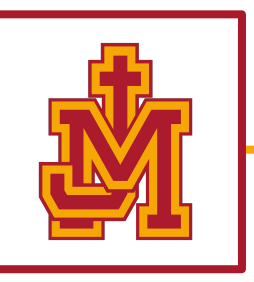

- Core classes have been selected for you
	- English
	- Social Studies
	- Math
	- Science
	- Theology
- Check off your grade level core classes on your handout

#### **Course Requests - Core Classes**

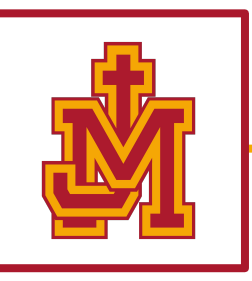

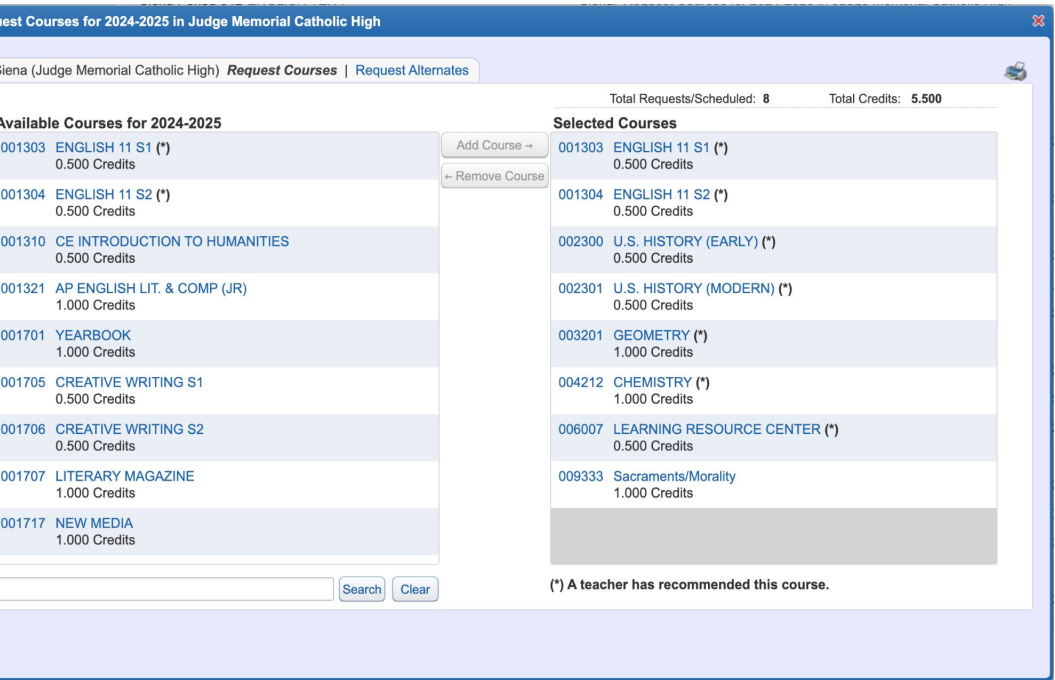

#### **● If you are missing a core class - please let your advisory teacher know!**

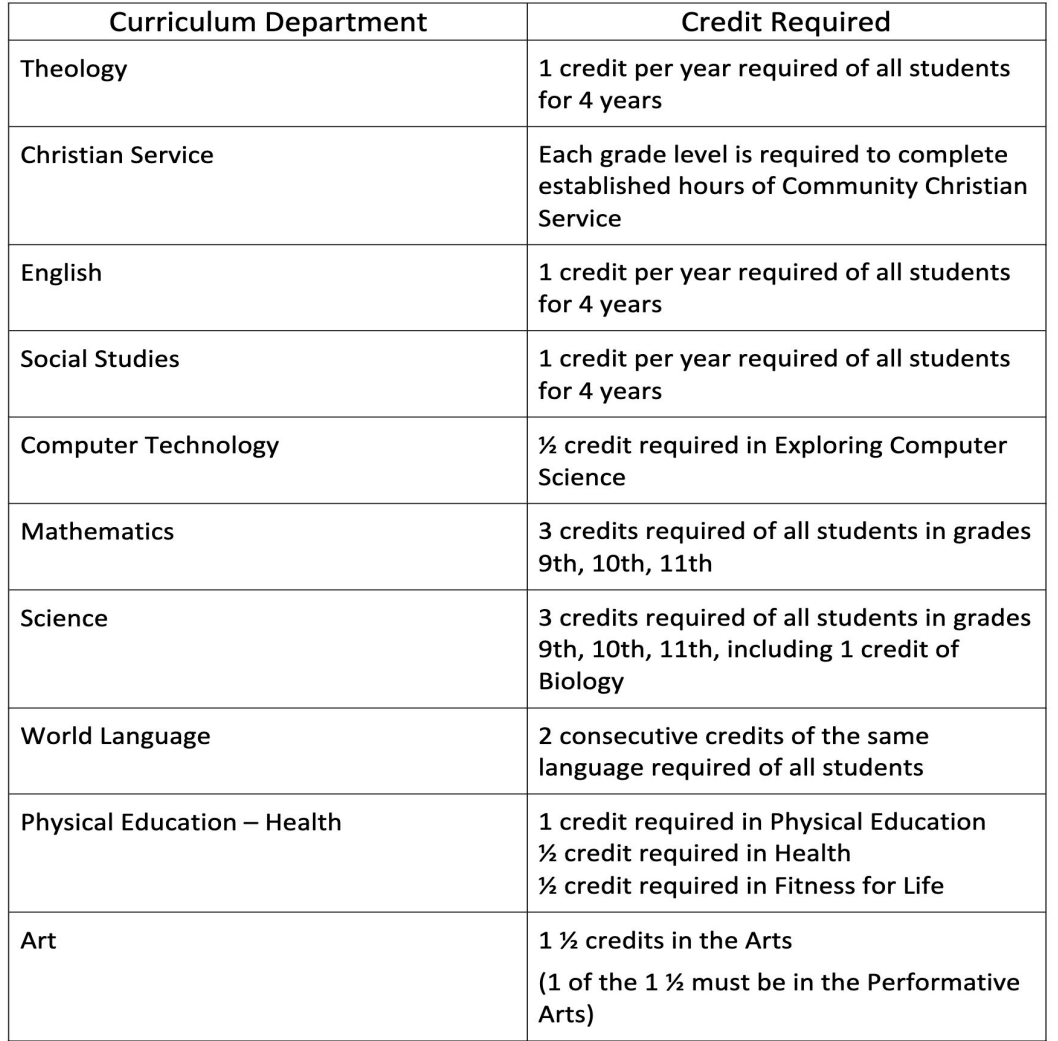

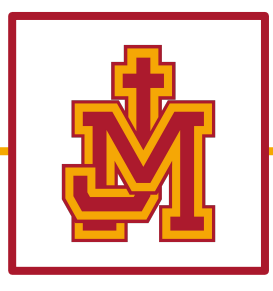

#### **Graduation Requirements**

### **Choose Electives!**

**\*ELECTIVE:** a class you "elect" to take; usually not a core course. Examples: oceanography/astronomy, sports med, fine arts classes, and PE classes.

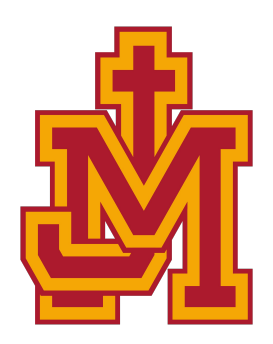

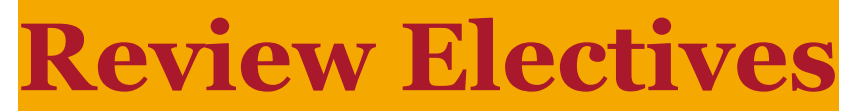

#### Electives 2024-25 School Year

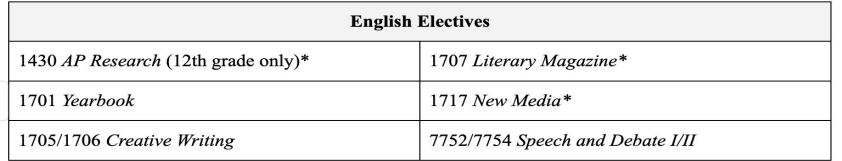

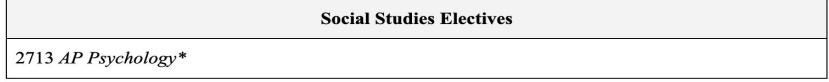

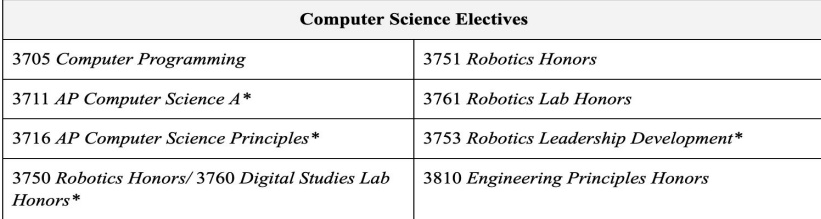

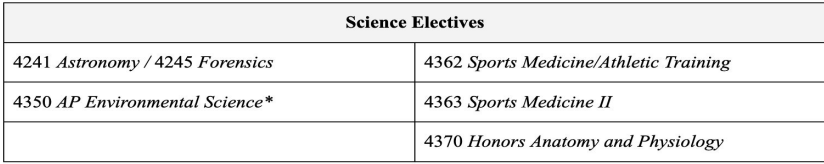

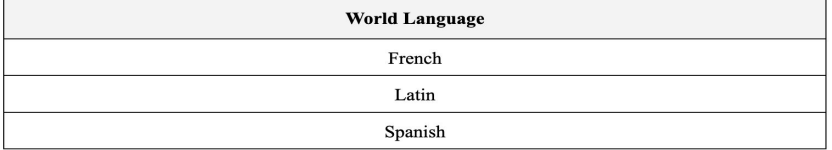

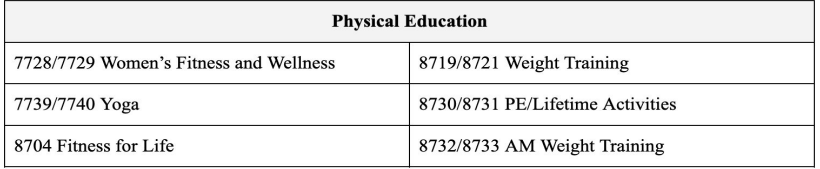

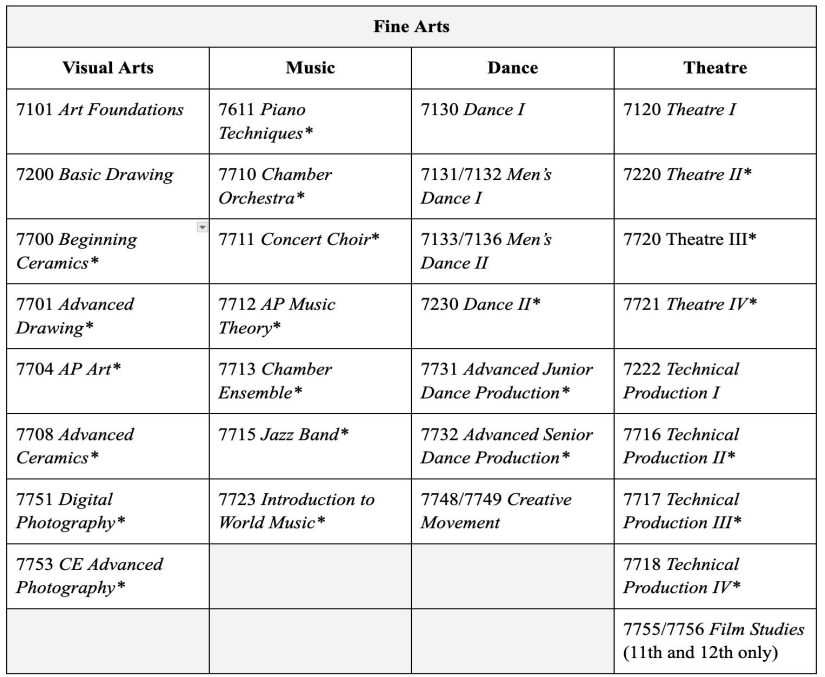

\*Departmental approval/application required

#### **Choose Three Alternates!**

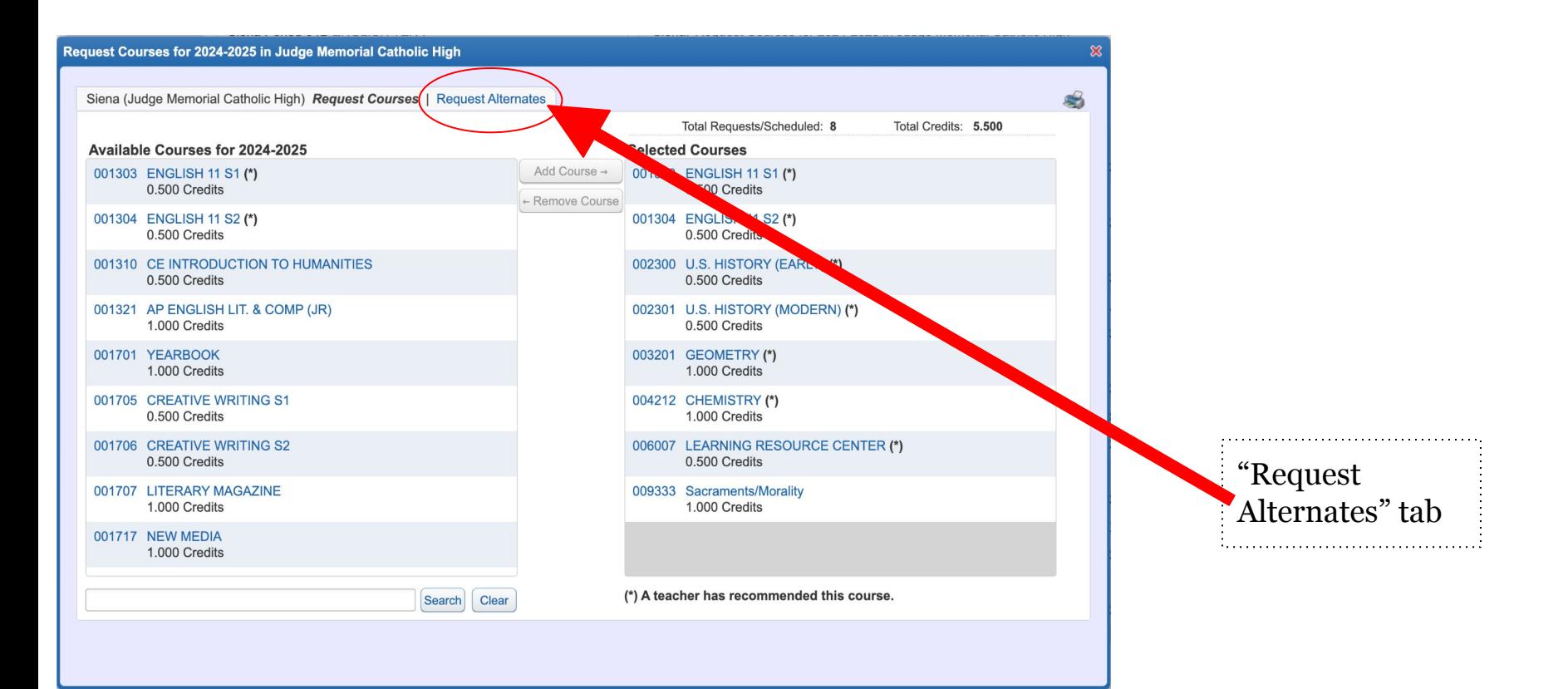

### **Choose Three Alternates!**

- Select the "Request Alternates" tab toward the top of the window
- Be thoughtful about your selections!
- If your first **elective\*** choice is full, Skyward will auto-register you in your alternate elective
- Please choose **THREE** alternates
- If you do not choose enough alternates, they will be chosen for you!!!

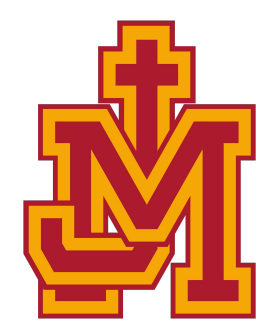

### **Remember:**

- Your **English**, **Social Studies**, **Math**, **Theology** and **Science** classes will already have been requested for you.
- Juniors you will have a choice in your **Theology** class
- If you make a mistake, highlight the course and click "Remove Course." If this doesn't work, email your counselor to remove it for you.
- You can select your required courses and electives up to 8 credits
	- Track your credits in the upper right-hand side of the "Selected Courses" screen

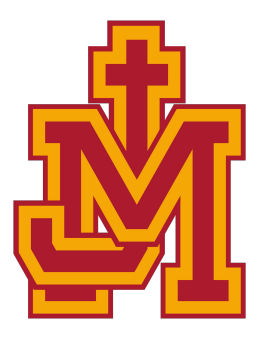

#### **Requests - Due March 4th!**

Skyward will remain open through **March 4th**.

Please make all course selections before that date!

## **Student Registration Dates**

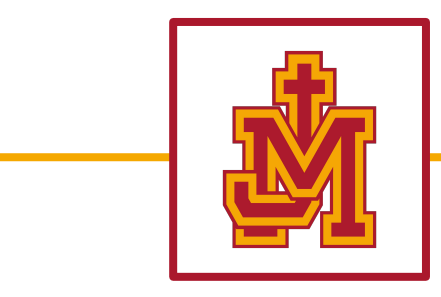

**Please note the date you are scheduled to meet with your counselor to confirm your course selection.** 

- **Junior** registration : March 18th
- **Sophomore** Registration : March 20th
- **Freshman** Registration : March 25th

#### **Questions - Ask your counselor!**

**Ms. Clifford - Students with last names A-F**

**Ms. Waldburger - Students with last names G-M**

**Mr. Winzenried - Students with last names N-Z**

**Dr. Kladis - You know who you are!**

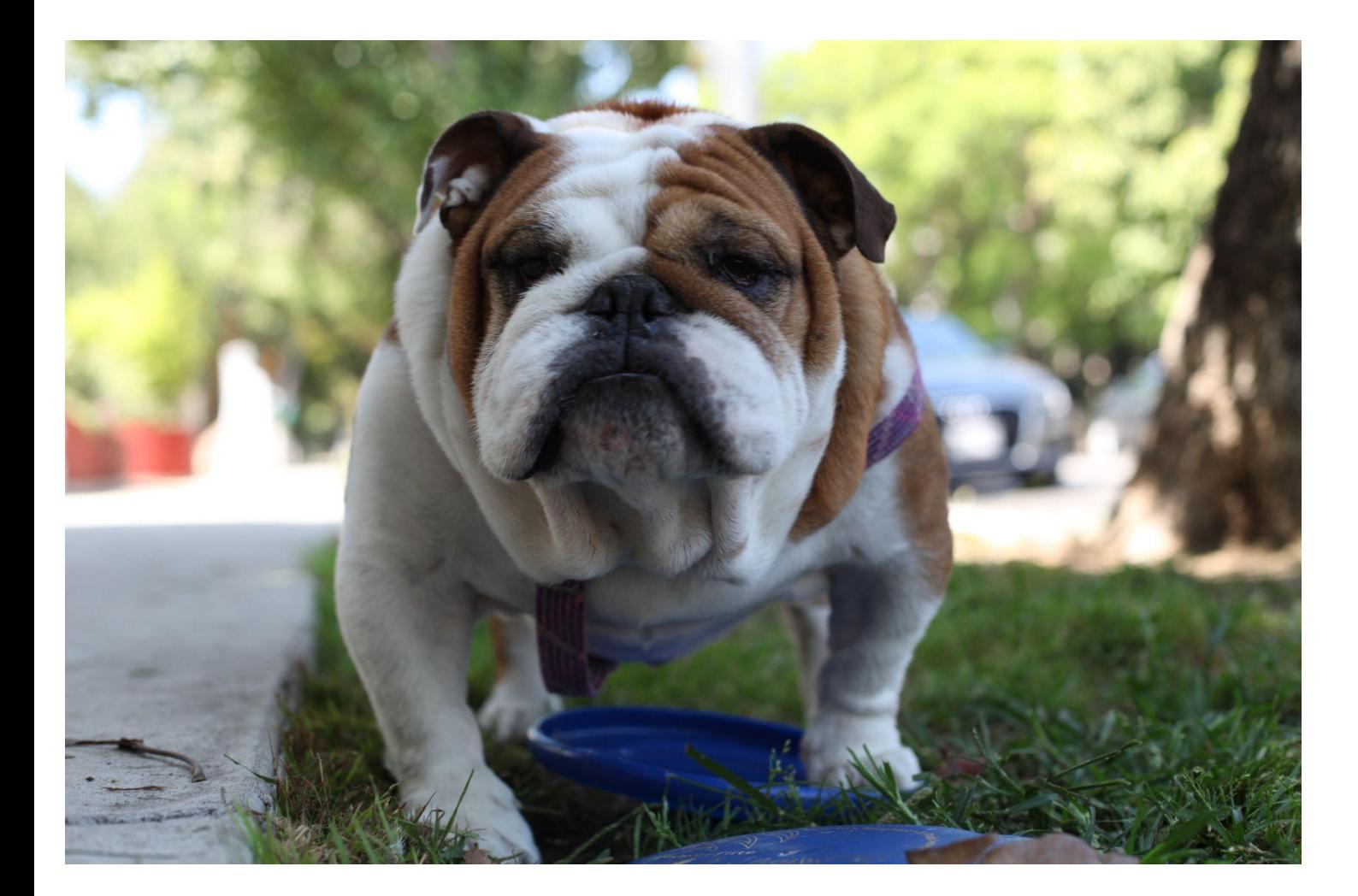

#### **Go Bulldogs!**

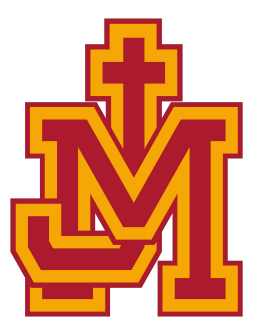